## **MINISTÈRE DE L'ÉDUCATION NATIONALE** DE LA JEUNESSE **ET DES SPORTS**

Liberté Égalité –<br>Fraternité

# **ÉLÈVES DE COLLÈGE ET DE LYCÉE LES BONNES PRATIQUES NUMÉRIQUES DE L'ENSEIGNEMENT À DISTANCE DANS L'ACADÉMIE DE RENNES**

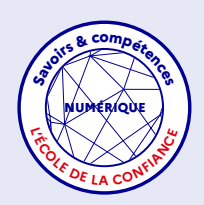

Le passage à un enseignement entièrement à distance, depuis le 6 avril et jusqu'au 3 mai, implique une **adaptation importante dans la façon d'apprendre et de travailler.** Vos professeurs organisent un emploi du temps qui alterne les cours en visioconférence et le travail en autonomie. Afin de vous aider à vous organiser et de **vous accompagner au mieux dans la perspective de la reprise du 26 avril**, cette fiche vous propose quelques conseils à adapter en fonction de votre situation.

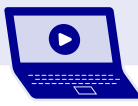

#### **SE CONNECTER À TOUTATICE —**

**• Connaître et vérifier dans les jours précédant la reprise son identifiant et son mot de passe.** Obtenir un nouveau mot de passe

demande du temps

**• Se connecter avec son mot de passe EduConnect** et non ceux de ses parents (ou de ses responsables légaux).

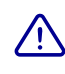

 Éviter de se connecter avec un autre identifiant que le sien et d'être éventuellement bloqué

**• En cas de difficulté de connexion, attendre 2 à 3 minutes** et ne pas multiplier les essais sur plusieurs appareils en même temps (un ordinateur, une tablette, un téléphone).

Ne pas surcharger l'accès à l'ENT

**• Penser à systématiquement se déconnecter** une fois le travail terminé.

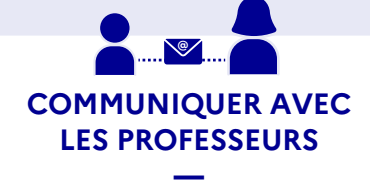

**•** Envoyer des messages aux professeurs via la messagerie de mon ENT **uniquement lorsque c'est nécessaire et/ou à leur demande**.

**• Éviter de joindre des documents dans les messages** : ils peuvent être déposés dans **Pronote ou Moodle**.

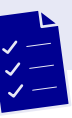

### **S'ORGANISER DANS SON TRAVAIL**

**— • Anticiper** : consulter l'emploi du temps prévu dans le cadre de l'enseignement à distance et le télécharger durant les jours précédant la reprise.

**• Consulter** : prendre connaissance des consignes passées par les professeurs une à deux fois par jour (travail à faire, visioconférences prévues, etc.).

**• Télécharger les documents** (exemples : cours, exercices à faire) déposés par les professeurs dans **Toutatice** puis se déconnecter.

**•** Une fois le travail terminé, se reconnecter à **Toutatice** et le déposer à l'endroit indiqué par le professeur.

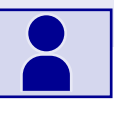

#### **LORSQU'UNE VISIOCONFÉRENCE EST PRÉVUE AVEC L'UN DES PROFESSEURS**

**— • Récupérer le lien de connexion** déposé dans **Toutatice** avant l'heure prévue (au moins 15 à 30 minutes).

**• Se connecter à l'heure indiquée** et ne pas oublier de se déconnecter à la fin du cours.

**• Signaler sa présence par un message** dans le chat (et pas nécessairement par la caméra).